Your Global Automation Partner

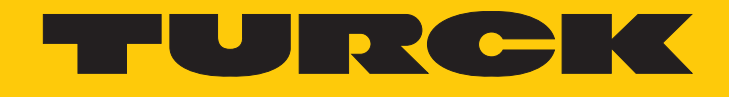

# TN…-IOL2… HF-Schreib-Lese-Köpfe

Betriebsanleitung

Hans Turck GmbH & Co. KG | T +49 208 4952-0 | F +49 208 4952-264 | more@turck.com | www.turck.com

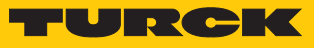

# Inhaltsverzeichnis

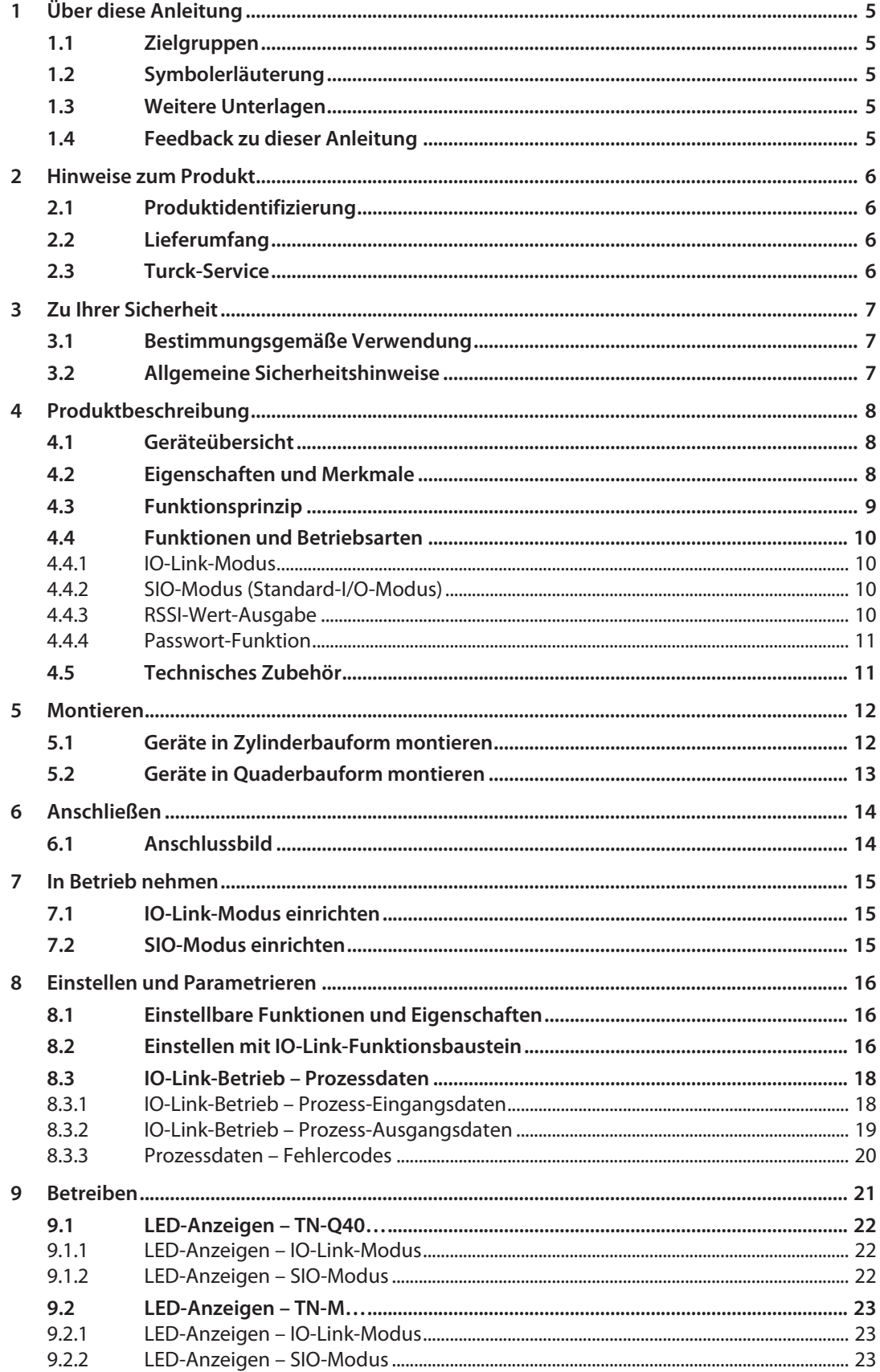

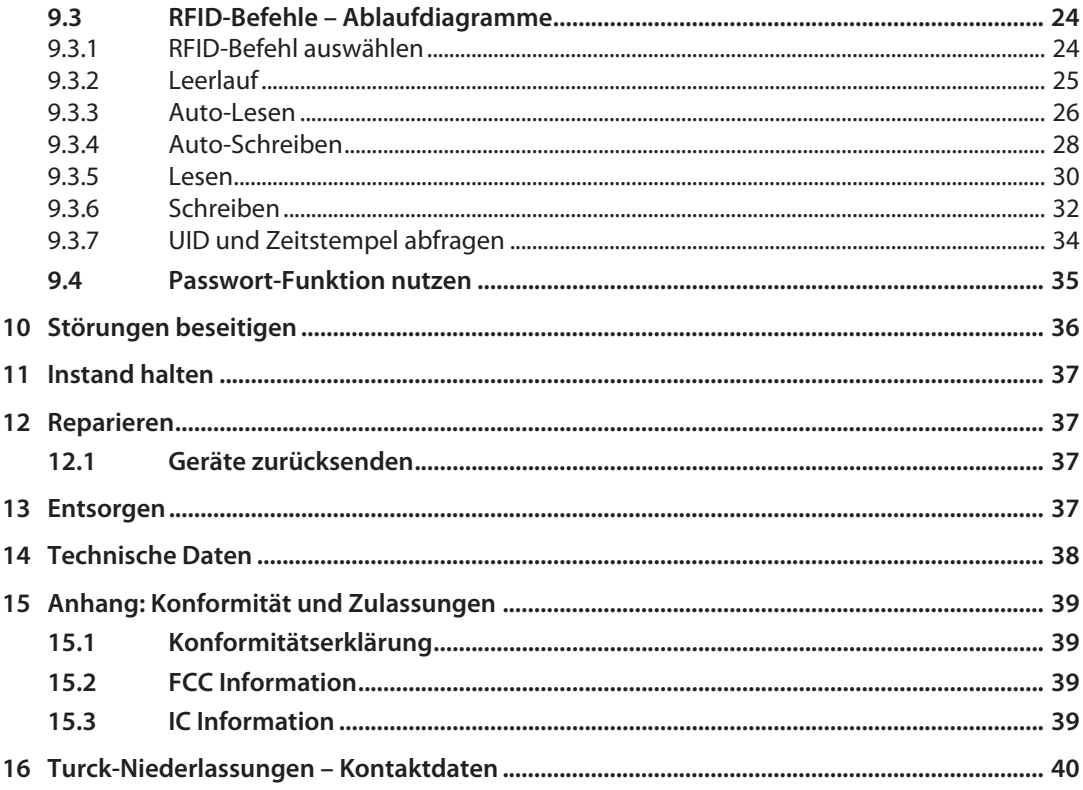

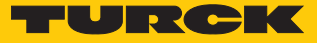

# <span id="page-4-0"></span>1 Über diese Anleitung

Die Anleitung beschreibt den Aufbau, die Funktionen und den Einsatz des Produkts und hilft Ihnen, das Produkt bestimmungsgemäß zu betreiben. Lesen Sie die Anleitung vor dem Gebrauch des Produkts aufmerksam durch. So vermeiden Sie mögliche Personen-, Sach- und Geräteschäden. Bewahren Sie die Anleitung auf, solange das Produkt genutzt wird. Falls Sie das Produkt weitergeben, geben Sie auch diese Anleitung mit.

#### <span id="page-4-1"></span>1.1 Zielgruppen

Die vorliegende Anleitung richtet sich an fachlich geschultes Personal und muss von jeder Person sorgfältig gelesen werden, die das Gerät montiert, in Betrieb nimmt, betreibt, instand hält, demontiert oder entsorgt.

#### <span id="page-4-2"></span>1.2 Symbolerläuterung

In dieser Anleitung werden folgende Symbole verwendet:

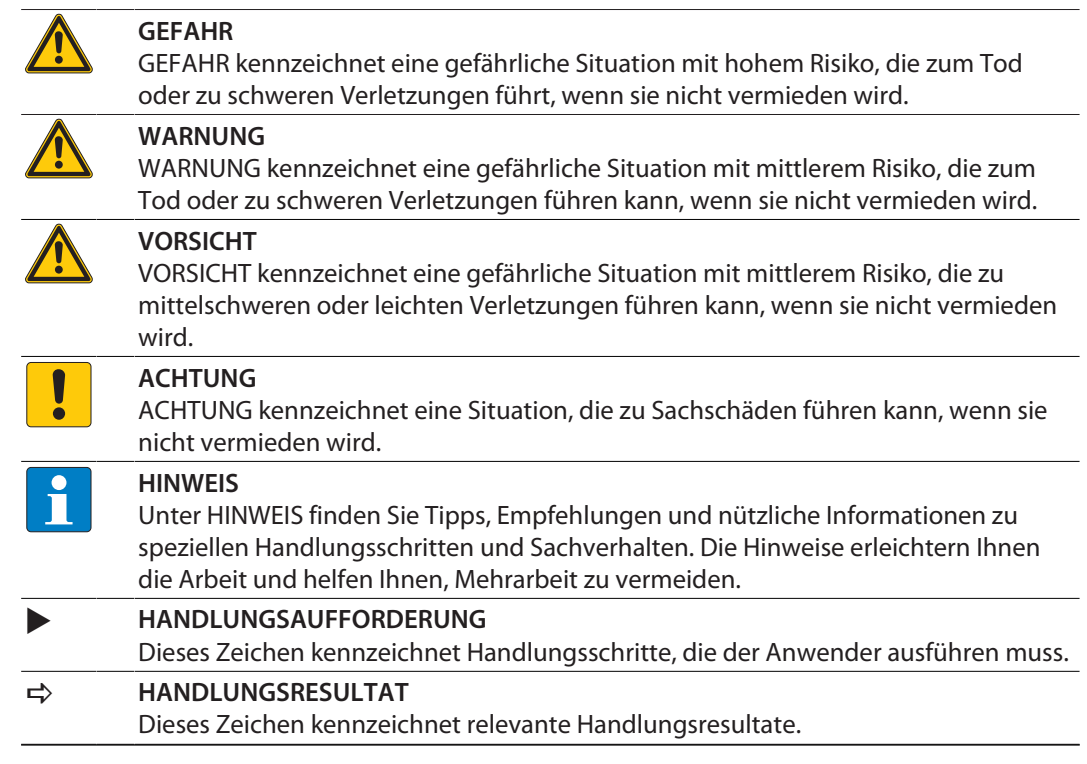

## <span id="page-4-3"></span>1.3 Weitere Unterlagen

Ergänzend zu diesem Dokument finden Sie im Internet unter **[www.turck.com](http://www.turck.com)** folgende Unterlagen:

- Datenblatt
- IO-Link-Parameterhandbuch
- Inbetriebnahmehandbuch IO-Link-Devices
- Projektierungshandbuch
- n Konformitätserklärungen (aktuelle Version)

## <span id="page-4-4"></span>1.4 Feedback zu dieser Anleitung

Wir sind bestrebt, diese Anleitung ständig so informativ und übersichtlich wie möglich zu gestalten. Haben Sie Anregungen für eine bessere Gestaltung oder fehlen Ihnen Angaben in der Anleitung, schicken Sie Ihre Vorschläge an **[techdoc@turck.com](mailto:techdoc@turck.com)**.

# <span id="page-5-0"></span>2 Hinweise zum Produkt

## <span id="page-5-1"></span>2.1 Produktidentifizierung

Diese Anleitung gilt für die folgenden HF-Schreib-Lese-Köpfe:

- $\blacksquare$  TN-M18-IOL2-H1141
- $\blacksquare$  TN-M30-IOL2-H1141
- $\blacksquare$  TN-Q40-IOL2-H1141

## <span id="page-5-2"></span>2.2 Lieferumfang

Im Lieferumfang sind enthalten:

- HF-Schreib-Lese-Kopf
- n 2 Befestigungsmuttern (bei Geräten in Gewinderohrausführung)
- n Kurzbetriebsanleitung

## <span id="page-5-3"></span>2.3 Turck-Service

Turck unterstützt Sie bei Ihren Projekten von der ersten Analyse bis zur Inbetriebnahme Ihrer Applikation. In der Turck-Produktdatenbank unter **[www.turck.com](https://www.turck.com)** finden Sie Software-Tools für Programmierung, Konfiguration oder Inbetriebnahme, Datenblätter und CAD-Dateien in vielen Exportformaten.

Die Kontaktdaten der Turck-Niederlassungen weltweit finden Sie auf S. [\[](#page-39-0)[}](#page-39-0) [40\].](#page-39-0)

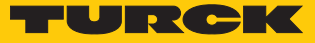

# <span id="page-6-0"></span>3 Zu Ihrer Sicherheit

Das Produkt ist nach dem Stand der Technik konzipiert. Dennoch gibt es Restgefahren. Um Personen- und Sachschäden zu vermeiden, müssen Sie die Sicherheits- und Warnhinweise beachten. Für Schäden durch Nichtbeachtung von Sicherheits- und Warnhinweisen übernimmt Turck keine Haftung.

## <span id="page-6-1"></span>3.1 Bestimmungsgemäße Verwendung

Die Schreib-Lese-Köpfe arbeiten auf einer Frequenz von 13,56 MHz und dienen zum berührungslosen Datenaustausch mit Datenträgern im HF-RFID-System. Anschluss und Betrieb sind nur mit IO-Link-Mastern der Spezifikation V1.1 möglich.

Das Gerät darf nur wie in dieser Anleitung beschrieben verwendet werden. Jede andere Verwendung gilt als nicht bestimmungsgemäß. Für daraus resultierende Schäden übernimmt Turck keine Haftung.

#### <span id="page-6-2"></span>3.2 Allgemeine Sicherheitshinweise

- Nur fachlich geschultes Personal darf das Gerät montieren, installieren, betreiben, parametrieren und instand halten.
- n Das Gerät nur in Übereinstimmung mit den geltenden nationalen und internationalen Bestimmungen, Normen und Gesetzen einsetzen.
- n Das Gerät erfüllt die EMV-Anforderungen für den industriellen Bereich. Bei Einsatz in Wohnbereichen Maßnahmen treffen, um Funkstörungen zu vermeiden.

# <span id="page-7-0"></span>4 Produktbeschreibung

Die zylinderförmigen Schreib-Lese-Köpfe TN-M…-IOL2-H1141 sind in einem Metallgehäuse mit M18- oder M30-Außengewinde ausgeführt. Die quaderförmigen Schreib-Lese-Köpfe TN-Q40- IOL2-H1141 sind in einem Kunststoffgehäuse untergebracht.

Die Geräte können über eine IO-Link-Schnittstelle eingestellt und betrieben werden. Zum Anschluss der Leitung verfügen alle Geräte über einen M12-Steckverbinder (Stecker) in Metallausführung.

## <span id="page-7-1"></span>4.1 Geräteübersicht

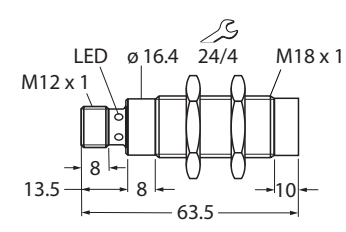

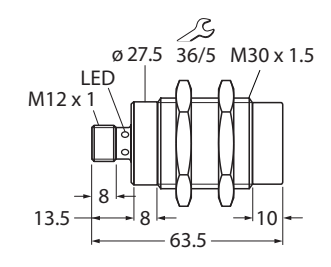

Abb. 1: TN-M18-… Abb. 2: TN-M30-…

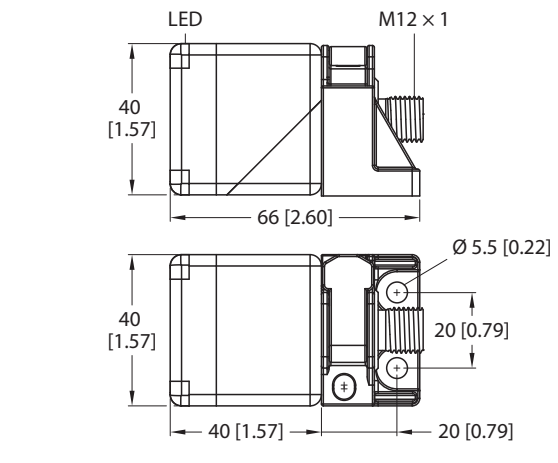

Abb. 3: TN-Q40…

#### <span id="page-7-2"></span>4.2 Eigenschaften und Merkmale

mm [Inch]

- Prozesswert im 32-Byte-IO-Link-Telegramm
- Betrieb im SIO-Modus möglich
- RSSI-Wert-Ausgabe
- Alarmausgänge, parametrierbar (z. B. für RSSI-Schwellenwert)
- Passwortfunktion für den Zugriff auf den Datenträger (zur Aktivierung der Passwortfunktion muss separate Hardware genutzt werden)
- n Betriebsstundenzähler
- Steckverbinder, M12  $\times$  1, 4-polig

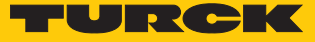

#### <span id="page-8-0"></span>4.3 Funktionsprinzip

Die Schreib-Lese-Köpfe dienen zum berührungslosen Datenaustausch mit Datenträgern. Dazu sendet die Steuerung über das Interface Befehle und Daten an den Schreib-Lese-Kopf und erhält die entsprechenden Antwortdaten vom Schreib-Lese-Kopf zurück. Beispiele für Befehle sind das Auslesen der UIDs aller RFID-Datenträger im Lesebereich oder das Beschreiben eines RFID-Datenträgers mit einem bestimmten Produktionsdatum. Zur Kommunikation mit dem Datenträger werden die Daten vom Schreib-Lese-Kopf codiert und über ein elektromagnetisches Feld übertragen, das die Datenträger gleichzeitig mit Energie versorgt.

Ein Schreib-Lese-Kopf enthält einen Sender und einen Empfänger, eine Schnittstelle zum Interface und ein Kopplungselement (Spulen-Antenne) für die Kommunikation mit dem Datenträger. Als Übertragungsverfahren zwischen Schreib-Lese-Kopf und Datenträger wird bei Geräten für den HF-Bereich die induktive Kopplung genutzt.

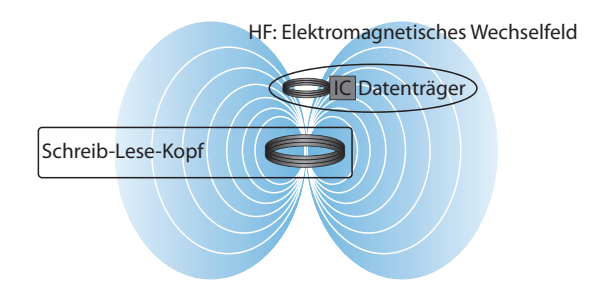

Abb. 4: Funktionsprinzip HF-RFID

Das Kopplungselement des Schreib-Lese-Kopfes erzeugt ein elektromagnetisches Wechselfeld. Dadurch entsteht ein Übertragungsfenster als sogenannte Luftschnittstelle, in dem der Datenaustausch mit dem Datenträger stattfindet. Die Größe des Übertragungsfensters ist von den jeweils kombinierten Schreib-Lese-Köpfen und Datenträgern abhängig.

Jeder Turck-Schreib-Lese-Kopf ist in der Lage, mit einer Reihe von Turck-Datenträgern zu kommunizieren. Dazu müssen Schreib-Lese-Kopf und Datenträger jeweils im gleichen Frequenzbereich arbeiten. Die Reichweiten der Geräte reichen – in Abhängigkeit von Leistung und Frequenz – von wenigen Millimetern bis zu mehreren Metern. Die angegebenen maximalen Schreib-Lese-Abstände stellen Werte unter Laborbedingungen ohne Materialbeeinflussung dar. Durch Bauteiltoleranzen, Einbausituation in der Applikation, Umgebungsbedingungen und die Beeinflussung durch Materialien (insbesondere Metall und Flüssigkeiten) können die erreichbaren Abstände abweichen.

#### <span id="page-9-0"></span>4.4 Funktionen und Betriebsarten

Mit den Geräten können passive HF-Datenträger im Singletag-Betrieb ausgelesen und beschrieben werden. Dazu bilden die Geräte eine Übertragungszone aus, deren Größe und Ausdehnung u. a. von den verwendeten Datenträgern und den Einsatzbedingungen in der Applikation abhängig sind. Die maximalen Schreib-Lese-Abstände sind in den Datenblättern aufgeführt.

Die Schreib-Lese-Köpfe sind nur für die Verwendung im statischen Betrieb oder für langsame Bewegungen geeignet.

Die Geräte können im IO-Link-Modus oder im Standard-I/O-Modus (SIO-Modus) betrieben werden. Im IO-Link-Modus findet eine bidirektionale IO-Link-Kommunikation zwischen einem IO-Link-Master und den Schreib-Lese-Köpfen statt. Dazu werden die Geräte über einen IO-Link-Master in die Steuerungsebene integriert. Die gelesenen oder zu schreibenden Daten werden mit den Prozessdaten über die IO-Link-Schnittstelle übertragen. Neben den gelesenen Daten können über IO-Link auch Diagnose- und Identifikationsmeldungen abgefragt werden.

Über die IO-Link-Schnittstelle lassen sich verschiedene Gerätefunktionen konfigurieren.

Im SIO-Modus kann die Anwesenheit von Datenträgern abgefragt werden. Zudem lassen sich die Daten auf den Datenträger mit einem im Schreib-Lese-Kopf hinterlegten Datensatz vergleichen.

#### <span id="page-9-1"></span>4.4.1 IO-Link-Modus

Für den Betrieb im IO-Link-Modus muss das IO-Link-Gerät an einen IO-Link-Master angeschlossen werden. Wenn der Port im IOL-Modus konfiguriert ist, findet eine bidirektionale IO-Link-Kommunikation zwischen dem IO-Link-Master und dem Gerät statt. Dazu wird das Gerät über einen IO-Link-Master in die Steuerungsebene integriert. Zuerst werden die Kommunikationsparameter (communication parameter) ausgetauscht, anschließend beginnt der zyklische Datenaustausch der Prozessdaten (Process Data Objects).

#### <span id="page-9-2"></span>4.4.2 SIO-Modus (Standard-I/O-Modus)

Im Standard-I/O-Modus findet keine IO-Link-Kommunikation zwischen dem Gerät und dem Master statt. Das Gerät übermittelt lediglich den Schaltzustand seiner binären Ausgänge und kann auch über ein Feldbusgerät oder eine Steuerung mit digitalen PNP- oder NPN-Eingängen betrieben werden. Ein IO-Link-Master ist für den Betrieb nicht erforderlich.

Das Gerät kann über IO-Link parametriert und anschließend mit den entsprechenden Einstellungen im SIO-Modus an digitalen Eingängen betrieben werden. Im SIO-Modus können nicht alle Funktionen und Eigenschaften des Geräts genutzt werden.

#### <span id="page-9-3"></span>4.4.3 RSSI-Wert-Ausgabe

Der RSSI-Wert kennzeichnet die Signalstärke der Rückantwort vom Datenträger zum Schreib-Lese-Kopf. Die Ausgabe des RSSI-Werts erfolgt nicht als physikalische Größe, sondern anhand einer Skala von 0…7. Der RSSI-Wert ist nicht linear zum Schreib-Lese-Abstand.

Über IO-Link kann ein RSSI-Wert als Grenzwert (z. B. für Alarm-Funktionen) eingestellt werden.

Der RSSI-Wert ist abhängig von folgenden Faktoren:

- n Abstand zwischen Schreib-Lese-Kopf und Datenträger: Je geringer die Distanz zwischen Schreib-Lese-Kopf und Datenträger, desto höher ist der RSSI-Wert.
- n Abmessungen des Datenträgers: Je größer der Datenträger, desto höher ist der RSSI-Wert.
- n Beeinflussung durch Metall: Metall beeinflusst das elektromagnetische Feld des Schreib-Lese-Kopfs und somit den RSSI-Wert.
- n Toleranzen: Bei den Datenträgern muss hinsichtlich der erzielbaren Reichweite mit einer Toleranz von bis zu 30 % gerechnet werden. Die Toleranz von 30 % gilt auch für den RSSI-Wert.

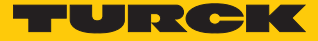

#### <span id="page-10-0"></span>4.4.4 Passwort-Funktion

Mit der Passwort-Funktion können Speicherbereiche von Datenträgern mit folgenden Chip-Typen vor Schreib- oder Lesezugriffen geschützt werden:

 $\blacksquare$  NXP ICODE SLIX2

 $\blacksquare$  EM4233SLIC

Mit den IO-Link-Schreib-Lese-Köpfen lässt sich kein Passwort für die Datenträger festlegen. Die Datenträger müssen über einen Standard-HF-Schreib-Lese-Kopf mit TBEN-Interface mit einem Passwort versehen werden. Alternativ bietet Turck vorkonfigurierte Datenträger mit Passwort an.

#### <span id="page-10-1"></span>4.5 Technisches Zubehör

Optional erhältliches Zubehör für Montage, Anschluss und Parametrierung finden Sie in der Turck-Produktdatenbank unter **[www.turck.com](http://www.turck.com)**. Das Zubehör ist nicht im Lieferumfang enthalten.

# <span id="page-11-0"></span>5 Montieren

## <span id="page-11-1"></span>5.1 Geräte in Zylinderbauform montieren

Das maximale Anzugsdrehmonent der Gehäusemutter beträgt 25 Nm (Bauform M18) bzw. 70 Nm (Bauform M30).

- Gerät mit dem zugehörigen Befestigungszubehör so montieren, dass die Frontkappe der Geräte vollständig aus der Einbauumgebung herausragt.
- Mindestabstände zwischen den Schreib-Lese-Köpfen einhalten.

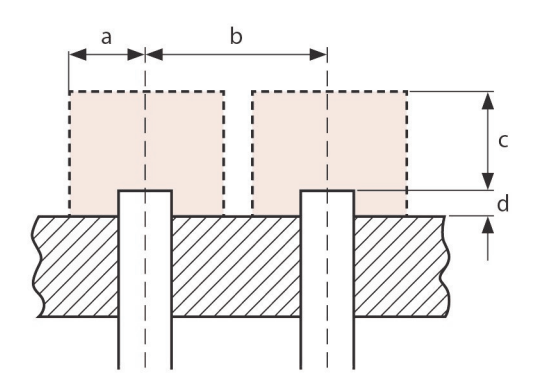

Abb. 5: Montageabstände

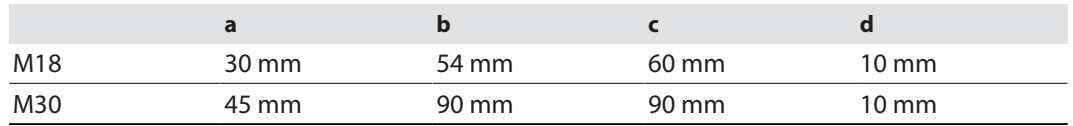

- Metall in der Nähe des Schreib-Lese-Kopfs vermeiden. Metallschienen oder ähnliche Gegenstände dürfen die Übertragungszone nicht schneiden.
- Gerät vor Wärmestrahlung, schnellen Temperaturschwankungen, starker Verschmutzung, elektrostatischer Aufladung und mechanischer Beschädigung schützen.

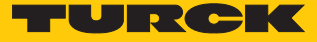

## <span id="page-12-0"></span>5.2 Geräte in Quaderbauform montieren

- Gerät mit dem zugehörigen Befestigungszubehör so montieren, dass die Frontkappe der Geräte vollständig aus der Einbauumgebung herausragt.
- Mindestabstände zwischen den Schreib-Lese-Köpfen einhalten.

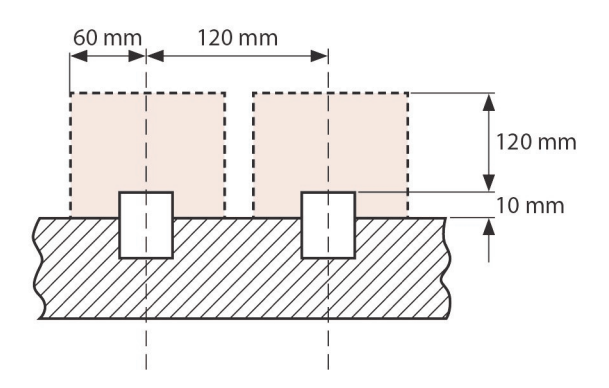

Abb. 6: Montageabstände

- Metall in der Nähe des Schreib-Lese-Kopfs vermeiden. Metallschienen oder ähnliche Gegenstände dürfen die Übertragungszone nicht schneiden.
- Gerät vor Wärmestrahlung, schnellen Temperaturschwankungen, starker Verschmutzung, elektrostatischer Aufladung und mechanischer Beschädigung schützen.

# <span id="page-13-0"></span>6 Anschließen

- Das offene Ende der Anschlussleitung (z. B. RKC4.4T-2/TXL, ID 6625503) an einen IO-Link-Master anschließen.
- Kupplung der Anschlussleitung an den Stecker am hinteren Ende des Geräts anschließen.

## <span id="page-13-1"></span>6.1 Anschlussbild

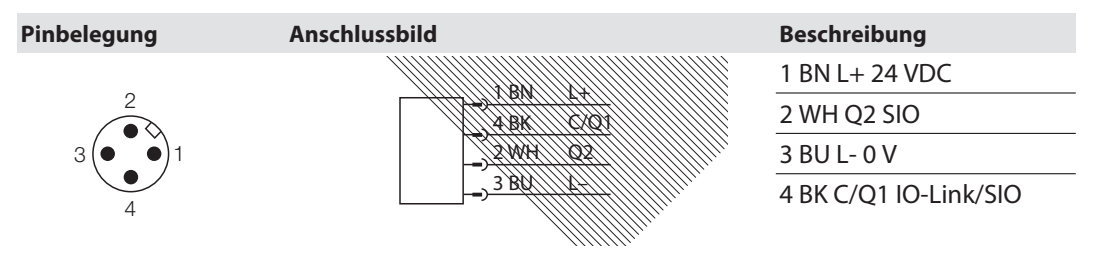

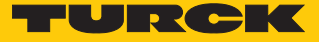

# <span id="page-14-0"></span>7 In Betrieb nehmen

Nach Anschluss und Einschalten der Spannungsversorgung ist das Gerät automatisch betriebsbereit.

Wenn das Gerät an einen IO-Link-Master angeschlossen ist, startet die IO-Link-Kommunikation automatisch. Dazu sendet der IO-Link-Master einen Wake-up-Request an das Gerät.

## <span id="page-14-1"></span>7.1 IO-Link-Modus einrichten

- Zykluszeit am IO-Link-Master einstellen.
- $\Rightarrow$  Das Gerät ist betriebsbereit.

## <span id="page-14-2"></span>7.2 SIO-Modus einrichten

- Gerät an einen Standard-I/O-Port anschließen.
- $\Rightarrow$  Das Gerät ist betriebsbereit.

Im SIO-Modus sind die Funktionen **Datenabgleich** und **Tag Presence** verfügbar. Weitere Informationen zur Einstellung der Funktionen entnehmen Sie dem IO-Link-Parameterhandbuch.

# <span id="page-15-0"></span>8 Einstellen und Parametrieren

## <span id="page-15-1"></span>8.1 Einstellbare Funktionen und Eigenschaften

Über die IO-Link-Schnittstelle lassen sich die folgenden Funktionen und Eigenschaften einstellen:

- Betriebsart für den SIO-Modus:
	- Anwesenheit von Datenträgern abfragen (**Tag Presence**)
	- Datenträger vergleichen (**Datenabgleich**)
	- Alarmausgang
- Ausgangskonfiguration Q1 und Q2: Öffner oder Schließer
- n RSSI-Grenzwert für Alarmausgänge und Einstellung des optimalen Erfassungsbereichs
- Typ der Alarmausgänge: zeitgesteuert oder RSSI-gesteuert
- n Passwort

Weitere Informationen zum Einstellen des Geräts über IO-Link entnehmen Sie dem IO-Link-Parameterhandbuch.

#### <span id="page-15-2"></span>8.2 Einstellen mit IO-Link-Funktionsbaustein

Die Schreib-Lese-Köpfe können über IO-Link-Funktionsbausteine eingestellt und konfiguriert werden. Die Funktionsbausteine stehen für die Programmierumgebungen CODESYS V3 und Siemens TIA V14 unter **[www.turck.com](https://www.turck.com)** zum kostenfreien Download zur Verfügung.

Informationen zur Beschaltung der Funktionsbausteine entnehmen Sie der Beschreibung der Prozessdaten.

#### Funktionsbaustein für CODESYS V3

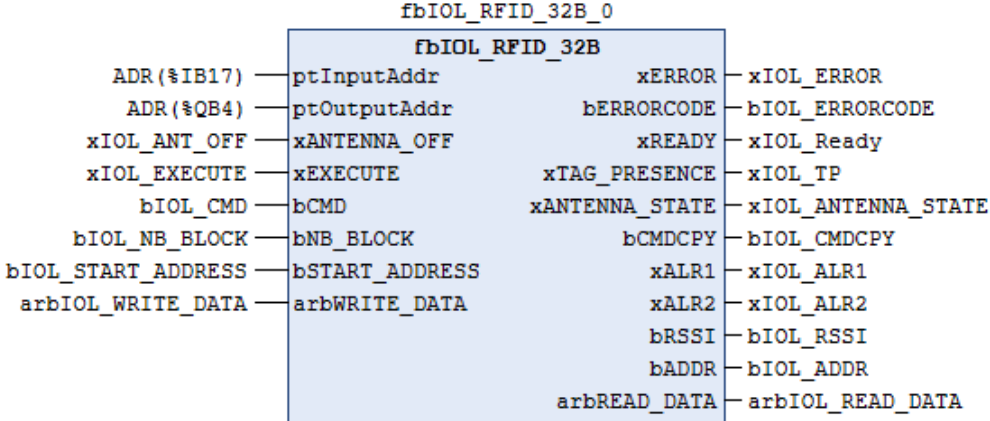

Abb. 7: Funktionsbaustein für CODESYS V3

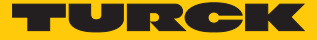

Funktionsbaustein für TIA-Portal V14

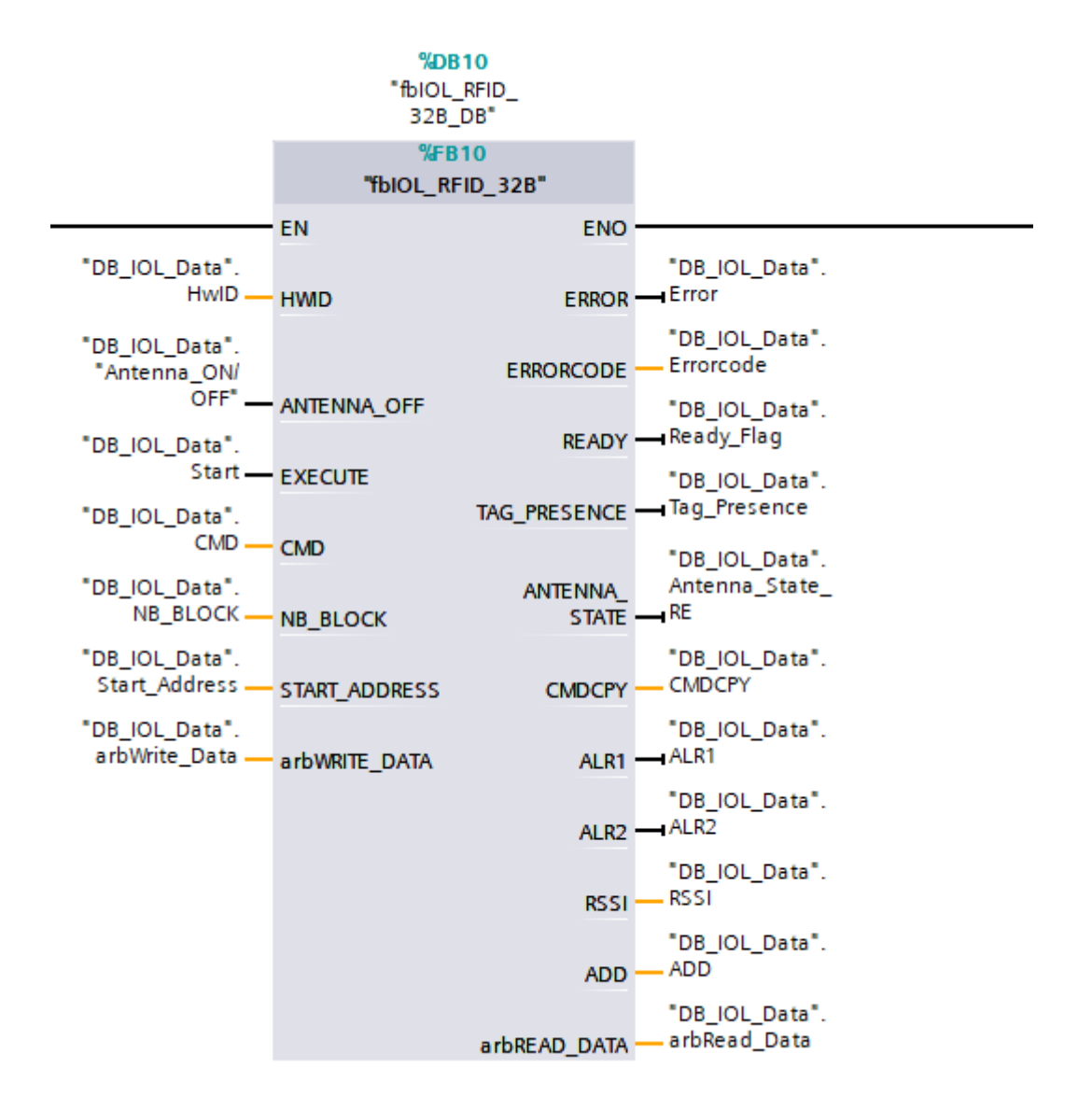

Abb. 8: Funktionsbaustein für TIA-Portal V14

## <span id="page-17-0"></span>8.3 IO-Link-Betrieb – Prozessdaten

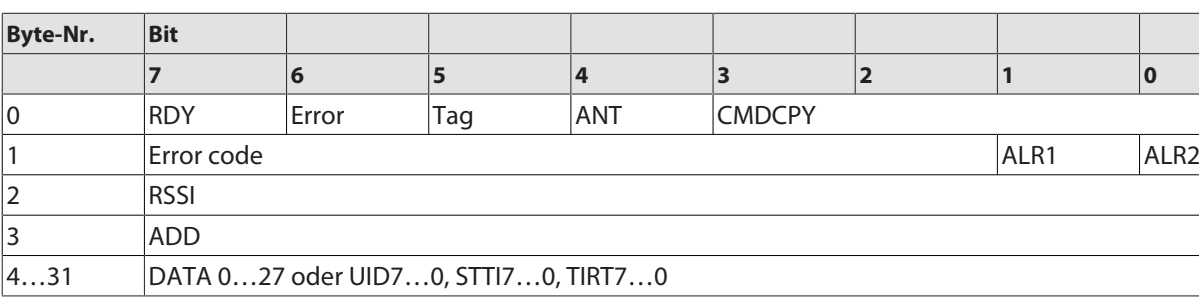

## <span id="page-17-1"></span>8.3.1 IO-Link-Betrieb – Prozess-Eingangsdaten

## Bedeutung der Status-Bits

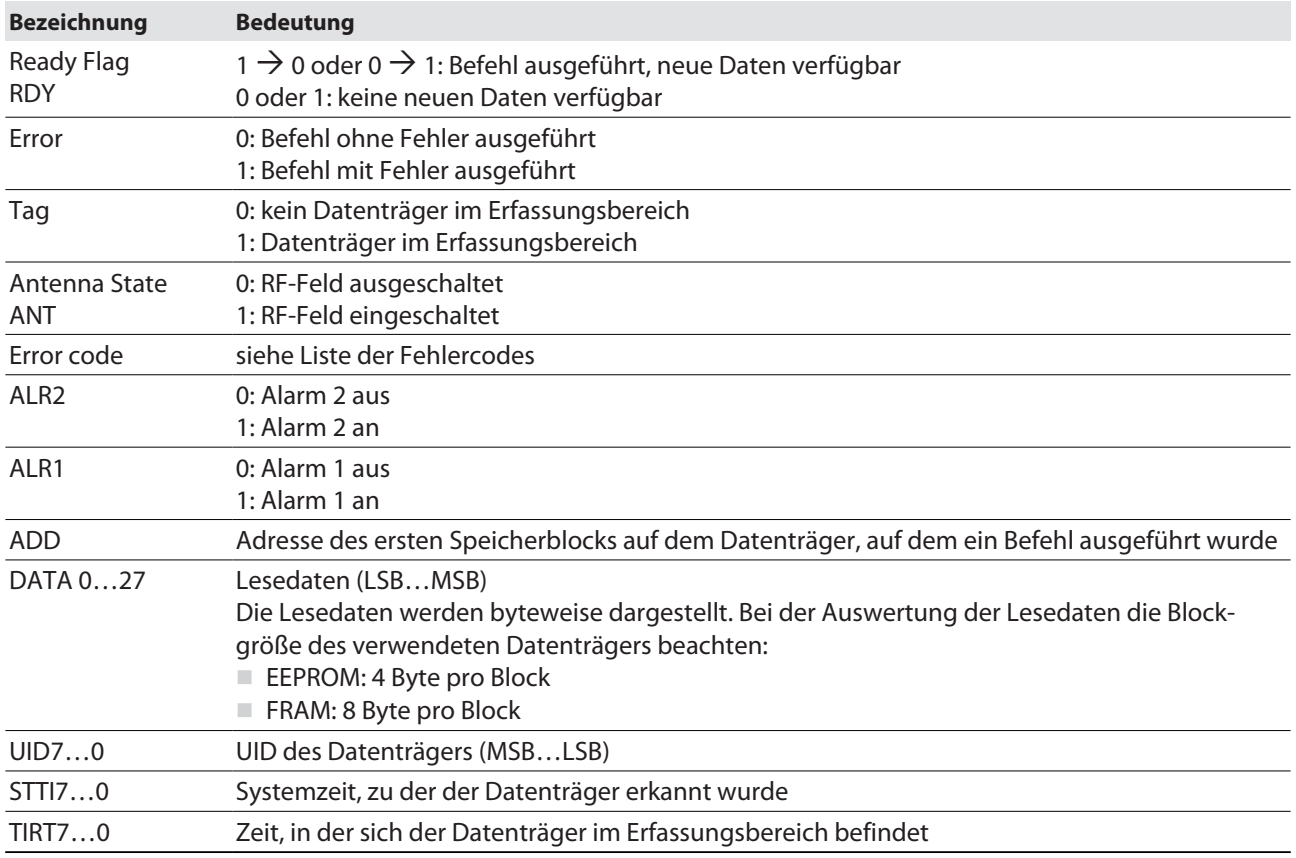

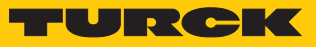

## <span id="page-18-0"></span>8.3.2 IO-Link-Betrieb – Prozess-Ausgangsdaten

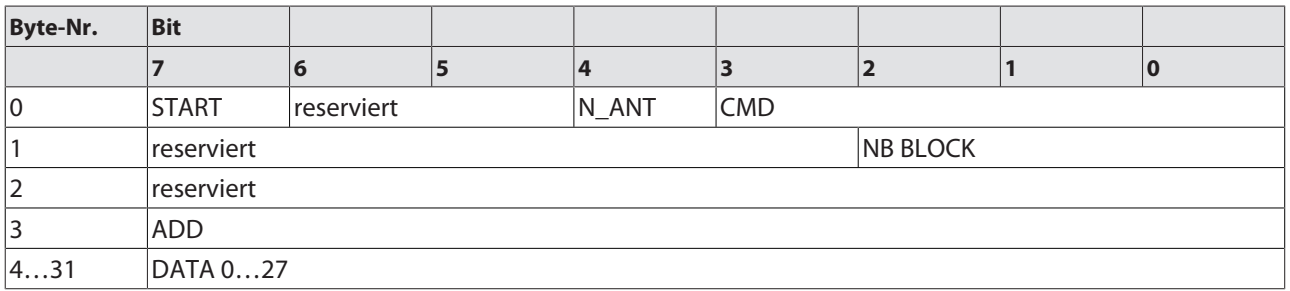

## Bedeutung der Befehls-Bits

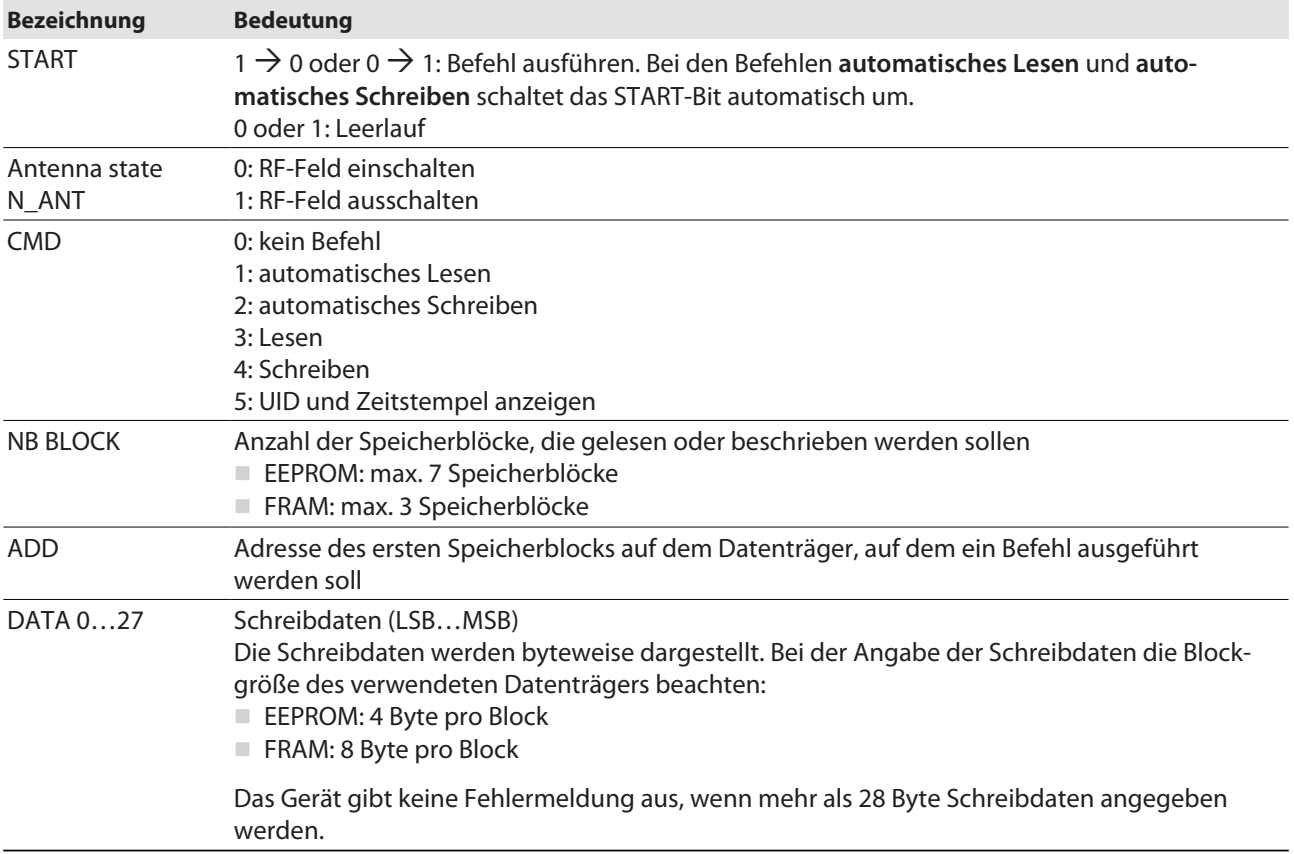

## <span id="page-19-0"></span>8.3.3 Prozessdaten – Fehlercodes

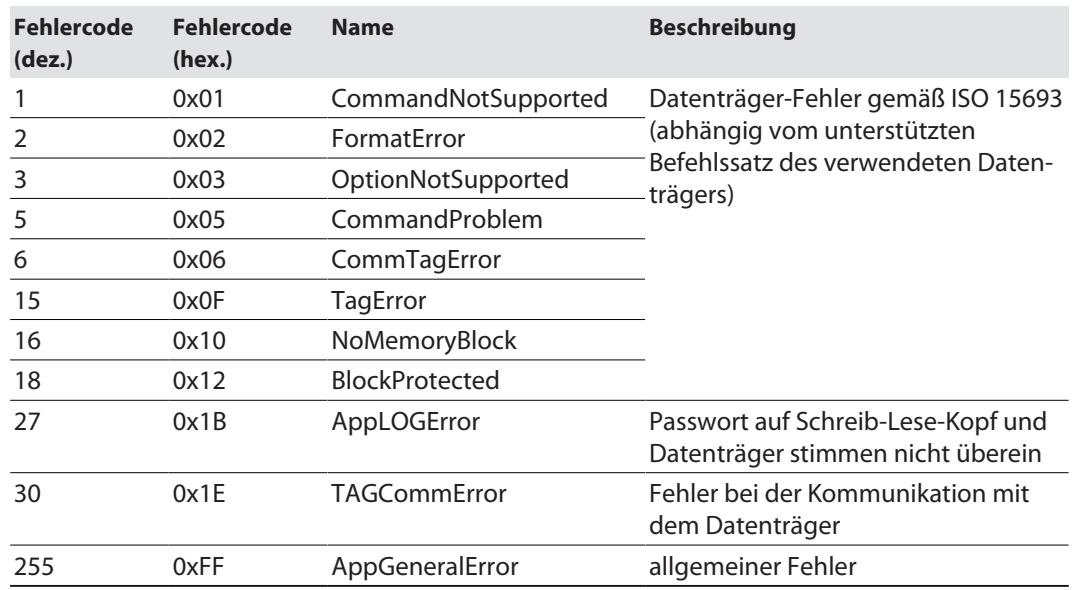

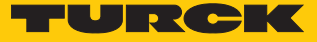

# <span id="page-20-0"></span>9 Betreiben

Die folgende Abbildung zeigt den Erfassungsbereich des Schreib-Lese-Kopfs. Der optimale Erfassungsbereich kann über IO-Link durch die Festlegung eines RSSI-Werts applikationsspezifisch eingestellt werden.

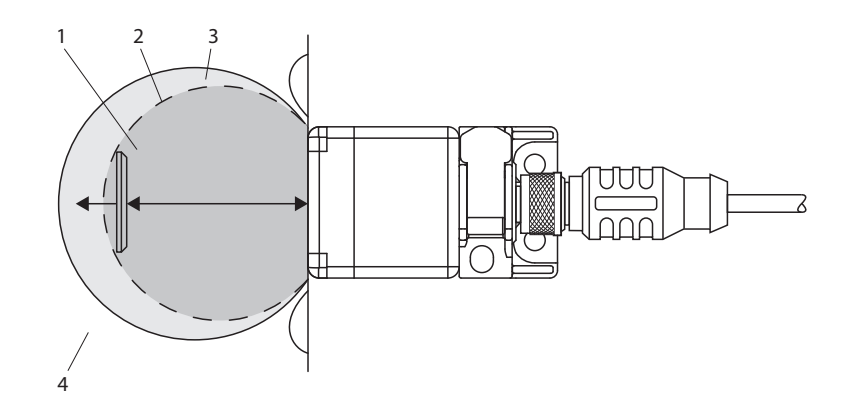

Abb. 9: Erfassungsbereich des Schreib-Lese-Kopfs

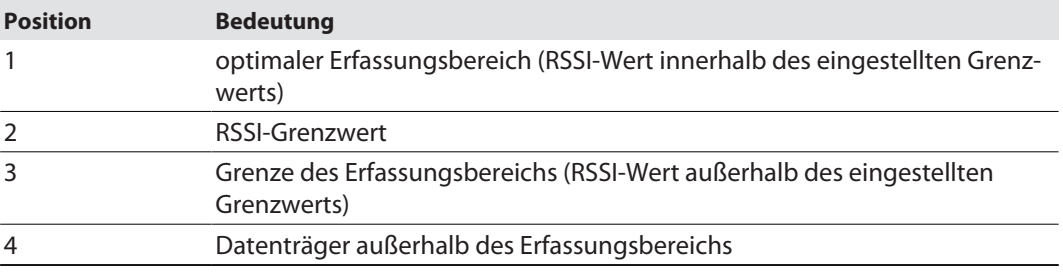

# <span id="page-21-0"></span>9.1 LED-Anzeigen – TN-Q40…

## <span id="page-21-1"></span>9.1.1 LED-Anzeigen – IO-Link-Modus

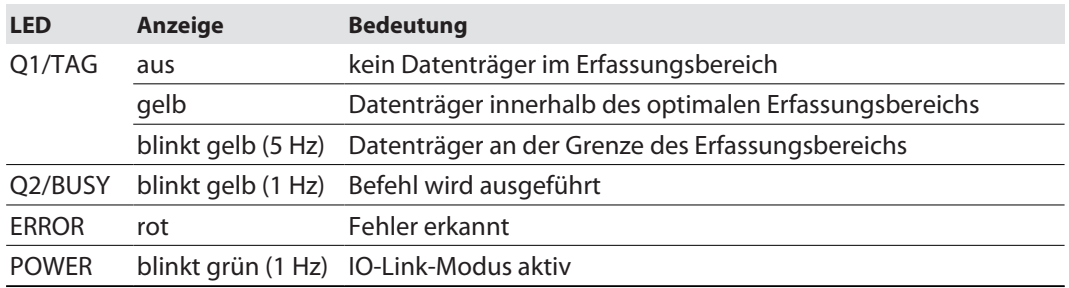

## <span id="page-21-2"></span>9.1.2 LED-Anzeigen – SIO-Modus

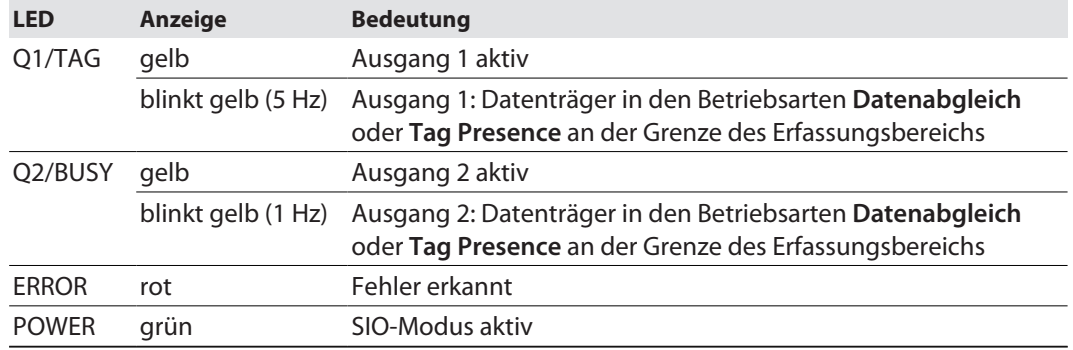

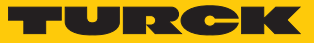

# <span id="page-22-0"></span>9.2 LED-Anzeigen – TN-M…

## <span id="page-22-1"></span>9.2.1 LED-Anzeigen – IO-Link-Modus

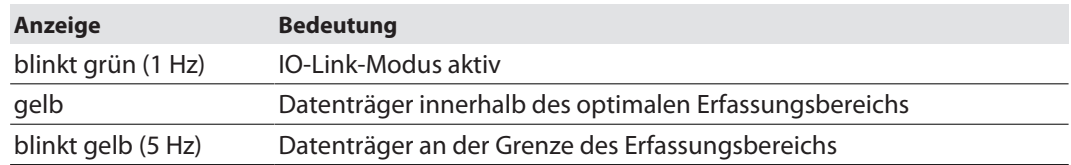

# <span id="page-22-2"></span>9.2.2 LED-Anzeigen – SIO-Modus

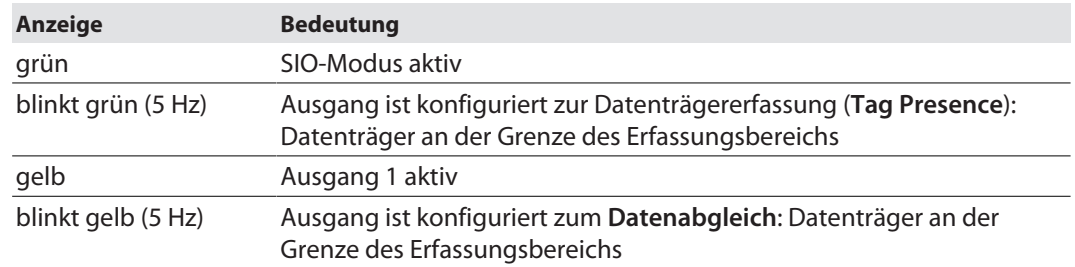

- <span id="page-23-0"></span>9.3 RFID-Befehle – Ablaufdiagramme
- <span id="page-23-1"></span>9.3.1 RFID-Befehl auswählen

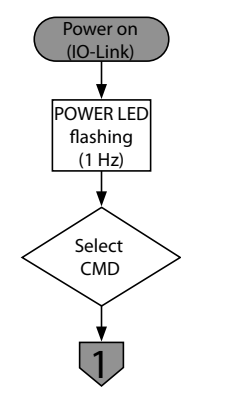

Abb. 10: RFID-Befehl auswählen

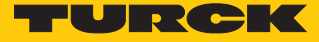

#### <span id="page-24-0"></span>9.3.2 Leerlauf

Im Leerlauf führt der Schreib-Lese-Kopf automatisch einen Inventory aus, sobald sich ein Datenträger im Erfassungsbereich befindet. Der RSSI-Wert des Datenträgers im Erfassungsbereich wird an die Steuerung weitergegeben.

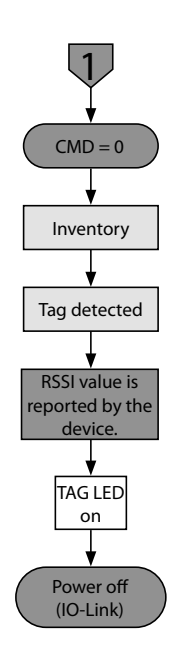

Abb. 11: Leerlauf

#### <span id="page-25-0"></span>9.3.3 Auto-Lesen

Beim automatischen Lesen führt das Gerät einen Lesebefehl aus, sobald sich der Zustand des Startbits ändert (positive oder negative Flanke). Das Startbit wird automatisch umgeschaltet, wenn ein Datenträger in den Erfassungsbereich eintritt.

Pro IO-Link-Zyklus lassen sich 28 Byte Nutzdaten übertragen. Die maximale Anzahl der übertragbaren Speicherblöcke ist abhängig vom verwendeten Chip-Typ (EEPROM oder FRAM). Zum Ausführen eines Schreib- oder Lesebefehls muss der Chip-Typ des verwendeten Datenträgers bekannt sein. Weil die Auswahl des Chip-Typen über die IO-Link-Parameter nicht möglich ist, können grundsätzlich 7 Speicherblöcke ausgewählt werden. Wenn bei FRAM-Datenträgern ein Wert > 3 gewählt wird, werden nur drei Blöcke beschrieben oder gelesen. Eine Fehlermeldung erfolgt nicht.

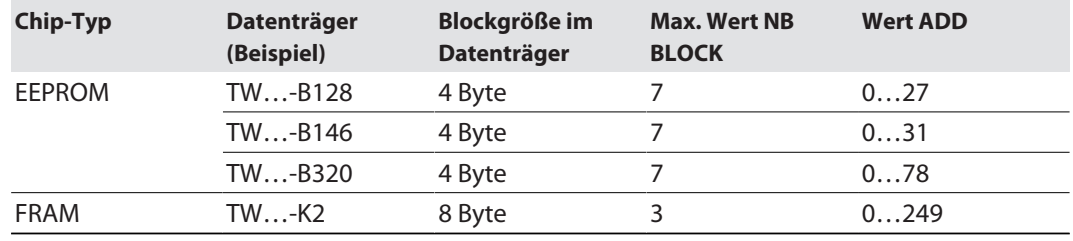

Werte für **NB Block** und **ADD** gemäß folgender Tabelle wählen:

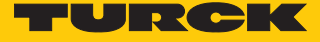

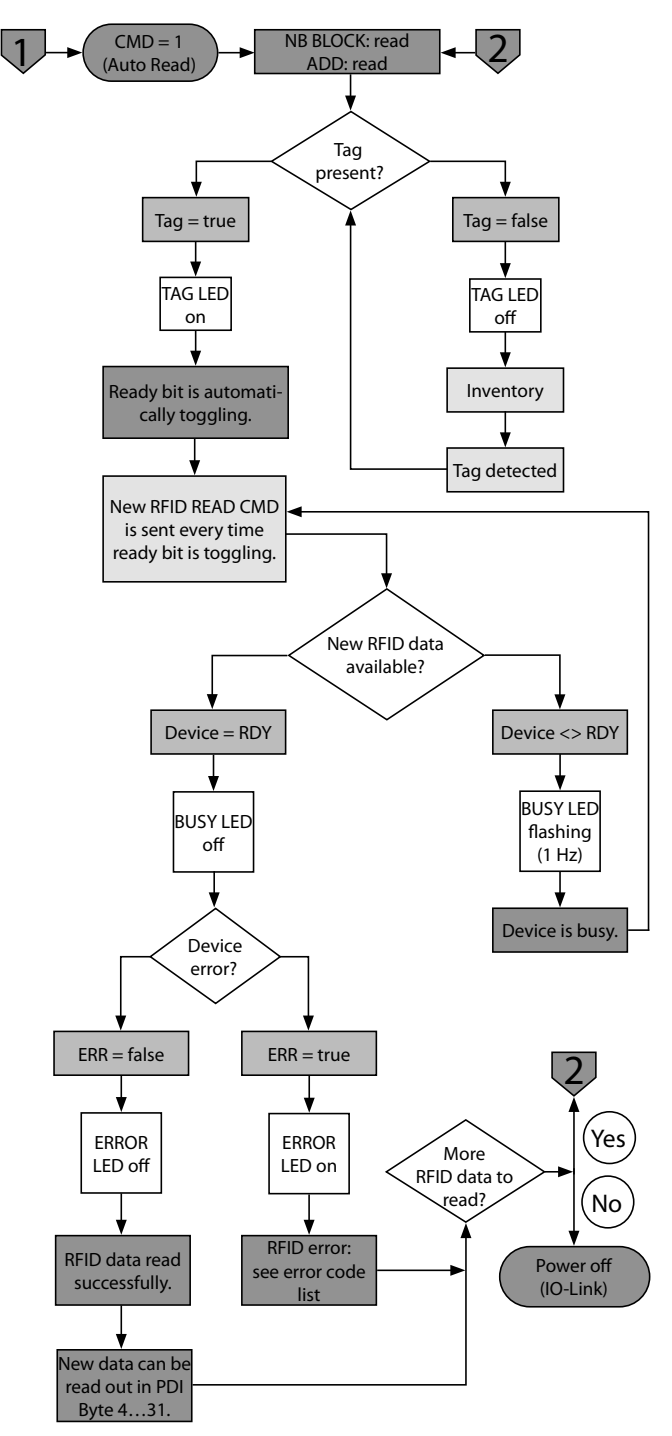

Abb. 12: Auto-Lesen

#### <span id="page-27-0"></span>9.3.4 Auto-Schreiben

Beim automatischen Lesen führt das Gerät einen Schreibbefehl aus, sobald sich der Zustand des Startbits ändert (positive oder negative Flanke). Das Startbit wird automatisch umgeschaltet, wenn ein Datenträger in den Erfassungsbereich eintritt.

Pro IO-Link-Zyklus lassen sich 28 Byte Nutzdaten übertragen. Die maximale Anzahl der übertragbaren Speicherblöcke ist abhängig vom verwendeten Chip-Typ (EEPROM oder FRAM). Zum Ausführen eines Schreib- oder Lesebefehls muss der Chip-Typ des verwendeten Datenträgers bekannt sein. Weil die Auswahl des Chip-Typen über die IO-Link-Parameter nicht möglich ist, können grundsätzlich 7 Speicherblöcke ausgewählt werden. Wenn bei FRAM-Datenträgern ein Wert > 3 gewählt wird, werden nur drei Blöcke beschrieben oder gelesen. Eine Fehlermeldung erfolgt nicht.

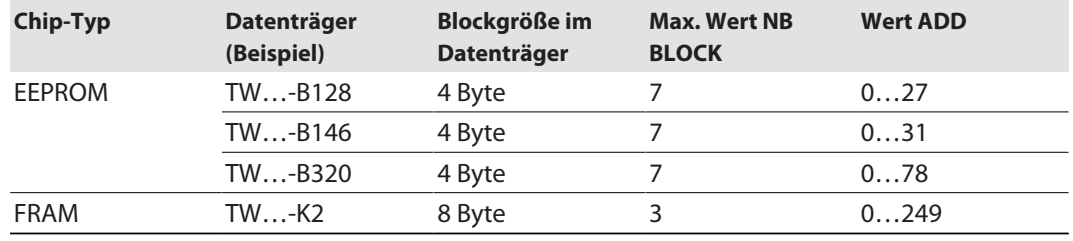

Werte für **NB Block** und **ADD** gemäß folgender Tabelle wählen:

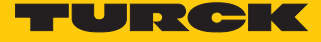

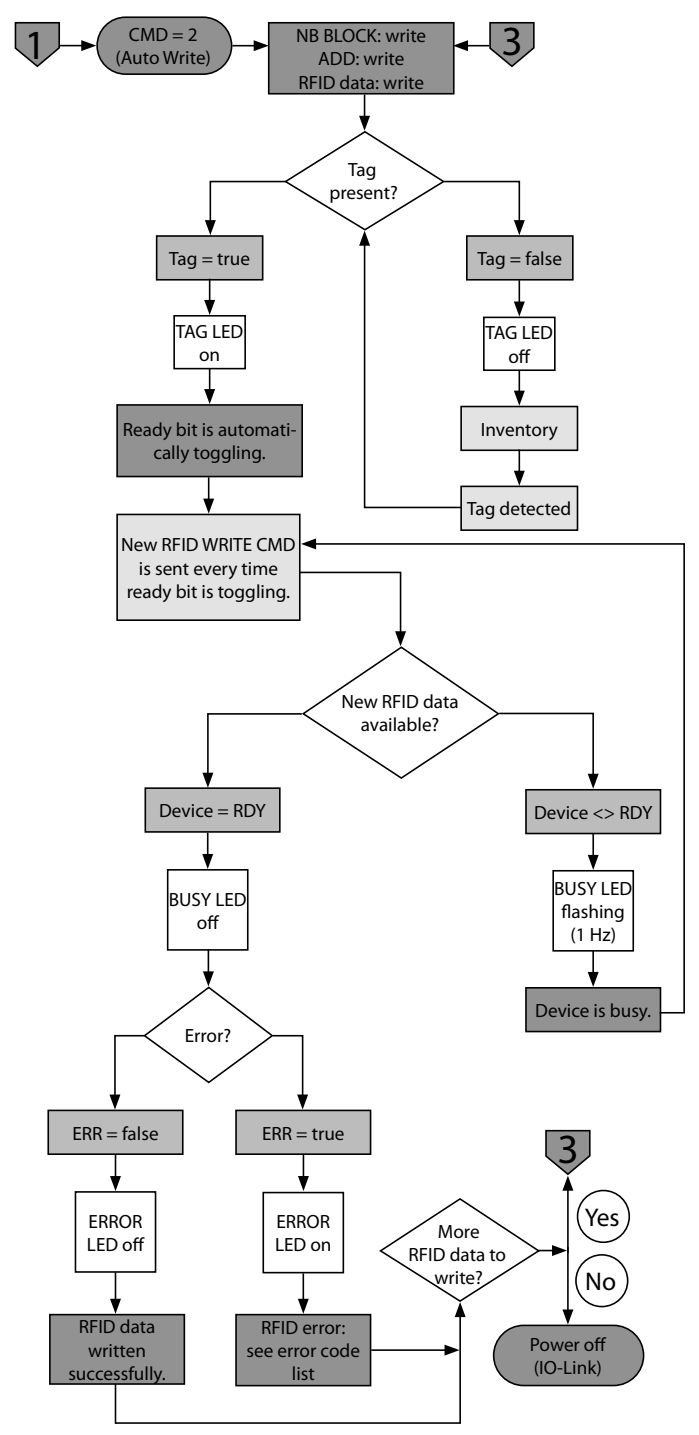

Abb. 13: Auto-Schreiben

#### <span id="page-29-0"></span>9.3.5 Lesen

Beim Lesen führt das Gerät einen Lesebefehl aus, sobald sich der Zustand des Startbits ändert (positive oder negative Flanke). Der Anwender muss das Umschalten des Startbits manuell triggern.

Pro IO-Link-Zyklus lassen sich 28 Byte Nutzdaten übertragen. Die maximale Anzahl der übertragbaren Speicherblöcke ist abhängig vom verwendeten Chip-Typ (EEPROM oder FRAM). Zum Ausführen eines Schreib- oder Lesebefehls muss der Chip-Typ des verwendeten Datenträgers bekannt sein. Weil die Auswahl des Chip-Typen über die IO-Link-Parameter nicht möglich ist, können grundsätzlich 7 Speicherblöcke ausgewählt werden. Wenn bei FRAM-Datenträgern ein Wert > 3 gewählt wird, werden nur drei Blöcke beschrieben oder gelesen. Eine Fehlermeldung erfolgt nicht.

Werte für **NB Block** und **ADD** gemäß folgender Tabelle wählen:

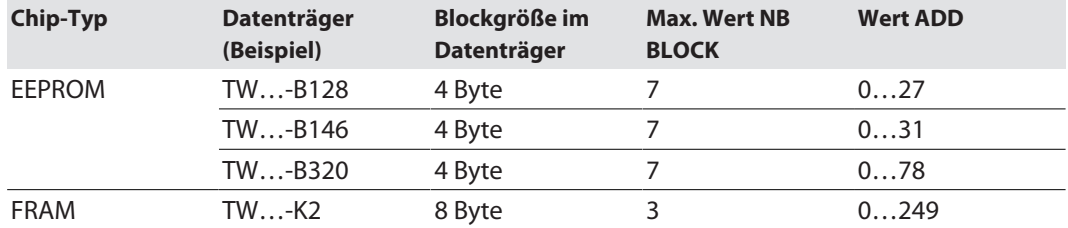

Zur Befehlsausführung wie folgt vorgehen:

- Steigende Flanke am **START**-Bit setzen.
- Status des **RDY**-Bits auswerten.

Das Status-Bit **RDY** verhält sich äquivalent zum Flankenstatus des **START**-Bits.

Wenn sich bei der Befehlsausführung ein Datenträger im Erfassungsbereich des Schreib-Lese-Kopfs befindet, verhält sich das **RDY**-Bit wie folgt:

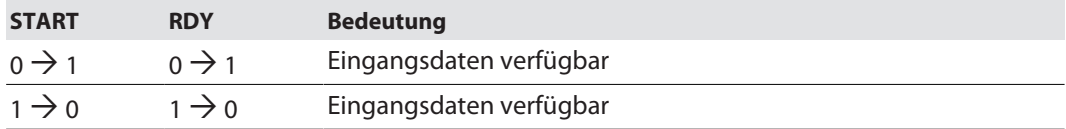

Wenn sich bei der Befehlsausführung kein Datenträger im Erfassungsbereich des Schreib-Lese-Kopfs befindet, verhält sich das **RDY**-Bit wie folgt:

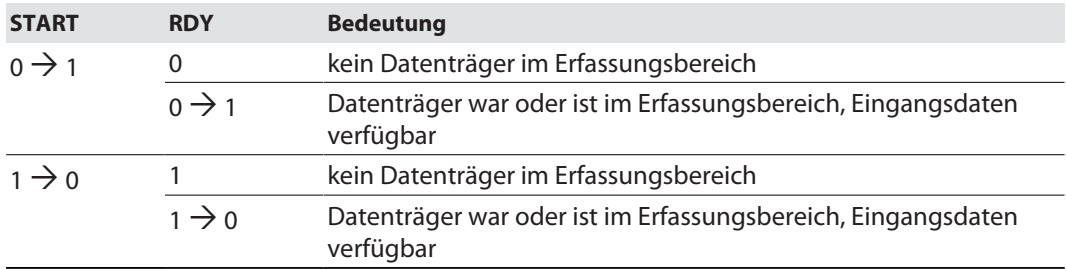

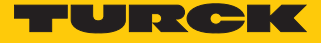

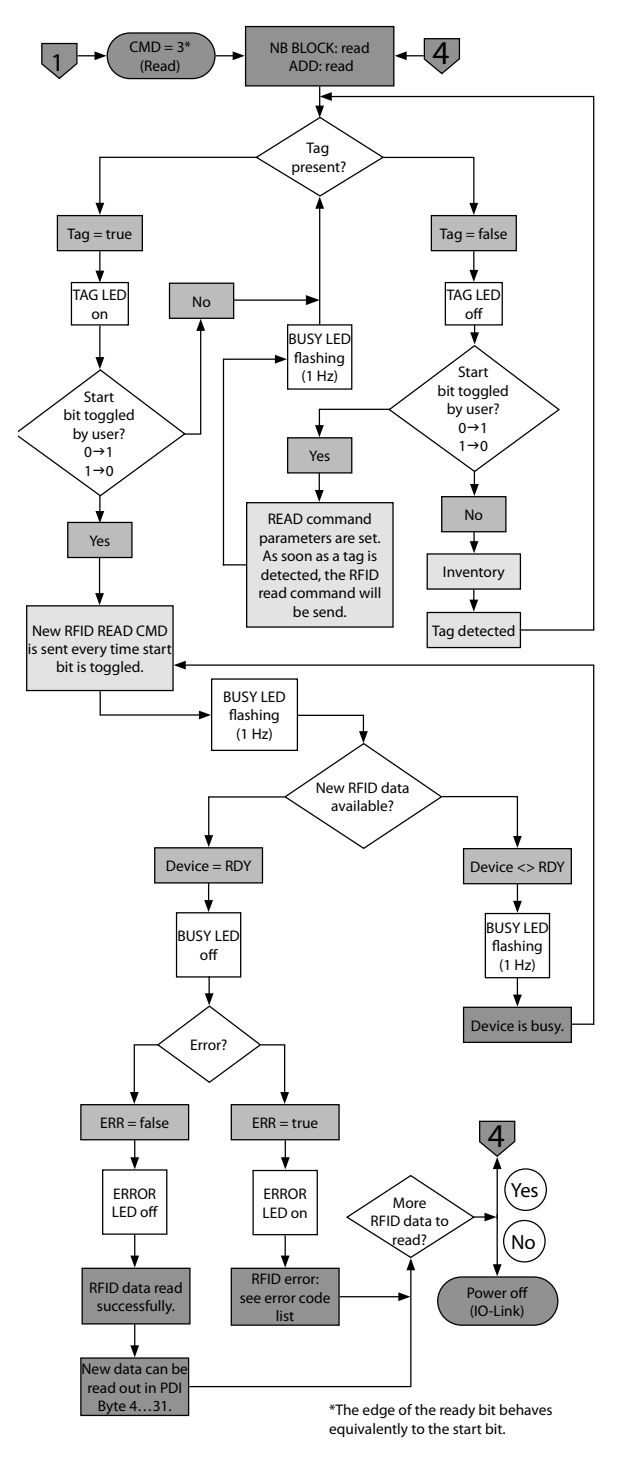

Abb. 14: Lesen

#### <span id="page-31-0"></span>9.3.6 Schreiben

Beim Schreiben führt das Gerät einen Schreibbefehl aus, sobald sich der Zustand des Startbits ändert (positive oder negative Flanke). Der Anwender muss das Umschalten des Startbits manuell triggern.

Pro IO-Link-Zyklus lassen sich 28 Byte Nutzdaten übertragen. Die maximale Anzahl der übertragbaren Speicherblöcke ist abhängig vom verwendeten Chip-Typ (EEPROM oder FRAM). Zum Ausführen eines Schreib- oder Lesebefehls muss der Chip-Typ des verwendeten Datenträgers bekannt sein. Weil die Auswahl des Chip-Typen über die IO-Link-Parameter nicht möglich ist, können grundsätzlich 7 Speicherblöcke ausgewählt werden. Wenn bei FRAM-Datenträgern ein Wert > 3 gewählt wird, werden nur drei Blöcke beschrieben oder gelesen. Eine Fehlermeldung erfolgt nicht.

Werte für **NB Block** und **ADD** gemäß folgender Tabelle wählen:

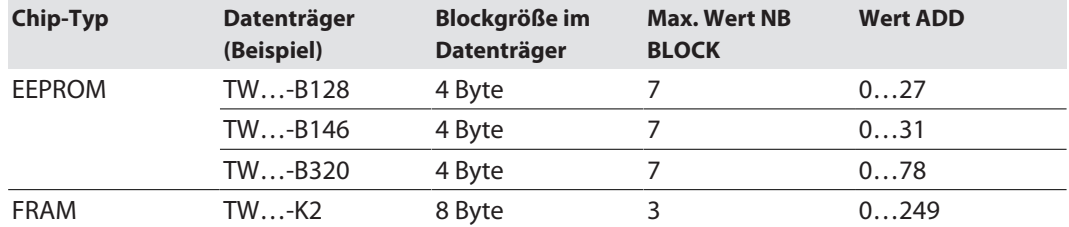

Zur Befehlsausführung wie folgt vorgehen:

- Steigende Flanke am **START**-Bit setzen.
- Status des **RDY**-Bits auswerten.

Das Status-Bit **RDY** verhält sich äquivalent zum Flankenstatus des **START**-Bits.

Wenn sich bei der Befehlsausführung ein Datenträger im Erfassungsbereich des Schreib-Lese-Kopfs befindet, verhält sich das **RDY**-Bit wie folgt:

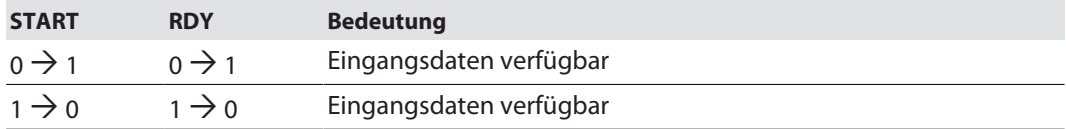

Wenn sich bei der Befehlsausführung kein Datenträger im Erfassungsbereich des Schreib-Lese-Kopfs befindet, verhält sich das **RDY**-Bit wie folgt:

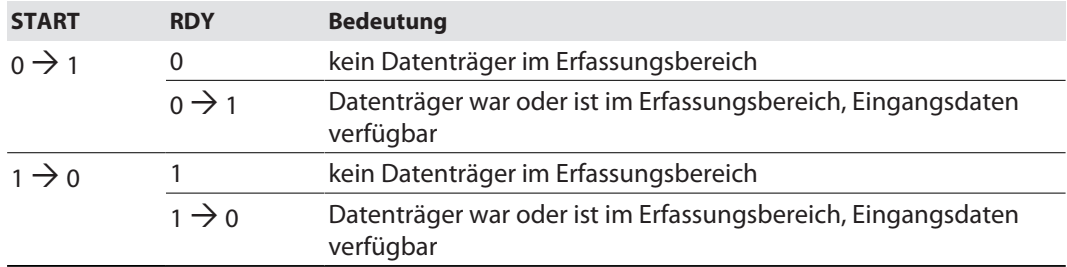

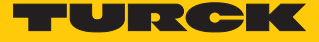

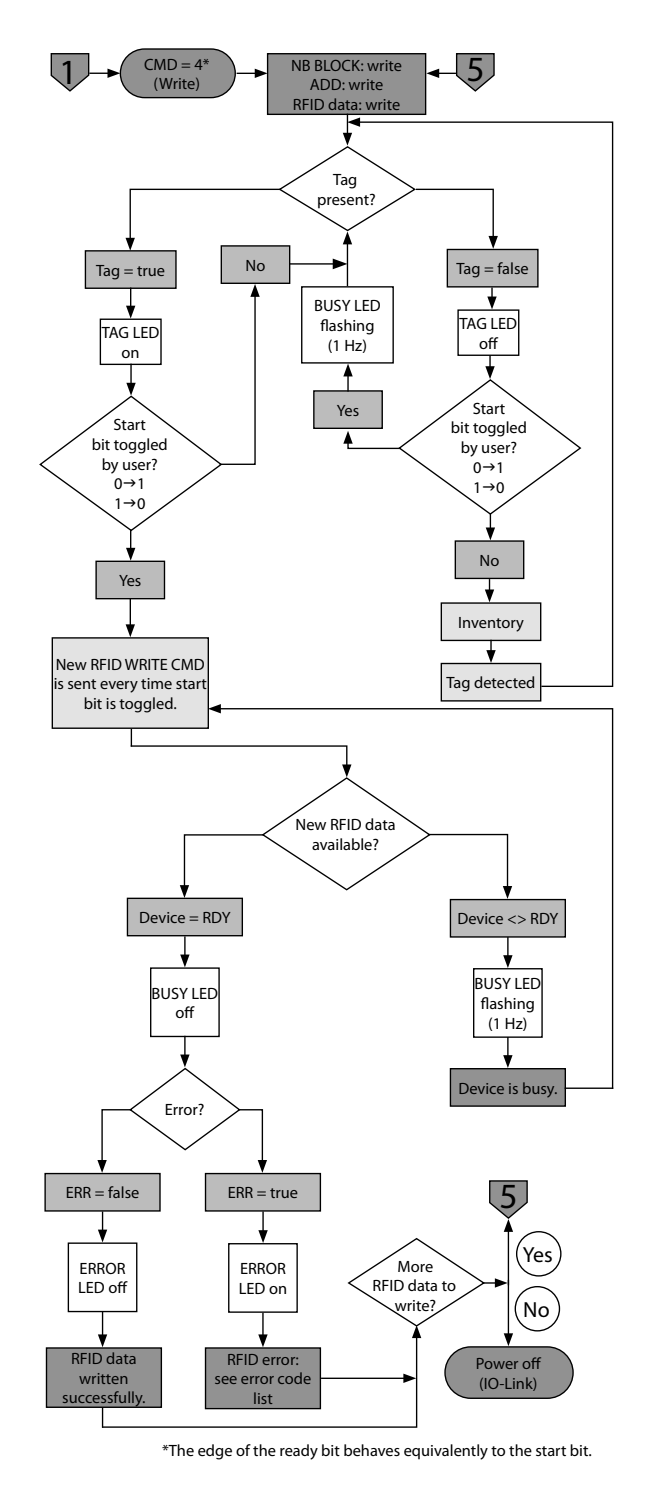

Abb. 15: Schreiben

#### <span id="page-33-0"></span>9.3.7 UID und Zeitstempel abfragen

Das Gerät fragt den UID sowie folgende Zeitstempel ab:

- Zeitpunkt, zu dem der Datenträger erkannt wurde
- Zeit, in der sich der Datenträger im Erfassungsbereich befindet

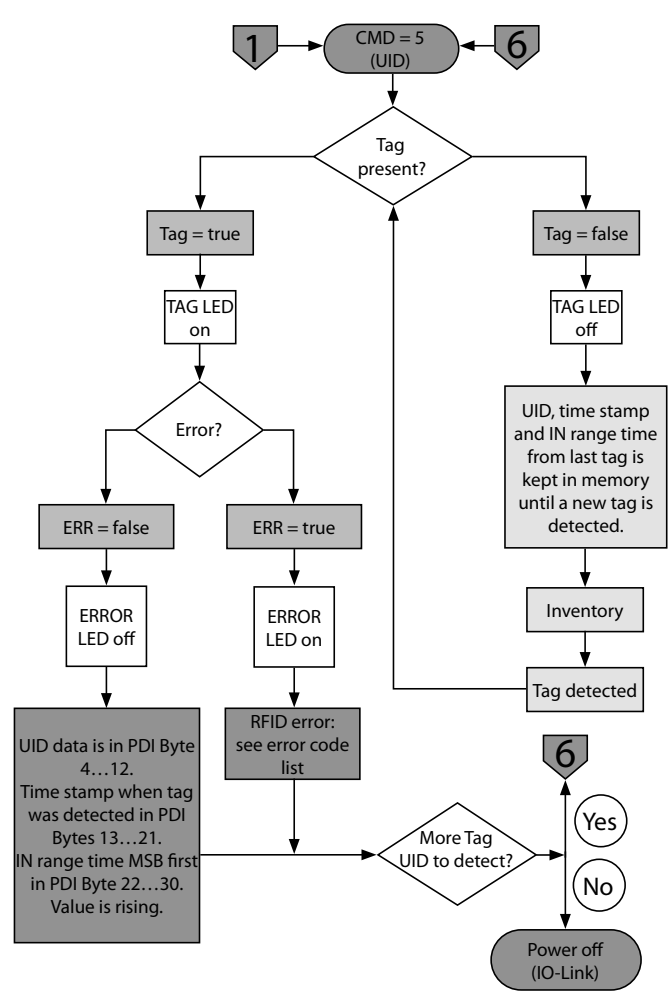

Abb. 16: UID und Zeitstempel abfragen

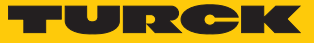

## <span id="page-34-0"></span>9.4 Passwort-Funktion nutzen

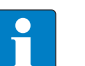

#### **HINWEIS**

Mit dem IO-Link-Schreib-Lese-Kopf kann kein Passwort auf einem Datenträger gesetzt werden. Um die Passwort-Funktion nutzen zu können, muss das Passwort mit einem Standard-Schreib-Lese-Kopf und einem RFID-Interface der TBEN-Serie auf dem Datenträger hinterlegt werden. Alternativ bietet Turck auf Anfrage vorkonfigurierte Datenträger an.

- Chip-Typen des verwendeten Datenträgers über den Parameter **Mode** (Index 0x58, Subindex 0x01) auswählen.
- Das festgelegte Datenträger-Passwort über den Parameter **Password** (Index 0x58, Subindex 0x02) im Schreib-Lese-Kopf setzen: Passwort in umgekehrter Reihenfolge zu dem über das TBEN-RFID-Interface gesetzten Passwort eingeben. Beispiel: Über das TBEN-RFID-Interface wurde das Passwort 01020304 in den Datenträger geschrieben. Im Parameter **Password** lautet die Reihenfolge 04030201.

# <span id="page-35-0"></span>10 Störungen beseitigen

Sollte das Gerät nicht wie erwartet funktionieren, überprüfen Sie zunächst, ob Umgebungsstörungen vorliegen. Sind keine umgebungsbedingten Störungen vorhanden, überprüfen Sie die Anschlüsse des Geräts auf Fehler.

Ist kein Fehler vorhanden, liegt eine Gerätestörung vor. In diesem Fall nehmen Sie das Gerät außer Betrieb und ersetzen Sie es durch ein neues Gerät des gleichen Typs.

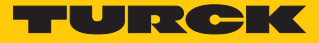

# <span id="page-36-0"></span>11 Instand halten

Der ordnungsgemäße Zustand der Verbindungen und Kabel muss regelmäßig überprüft werden.

Die Geräte sind wartungsfrei, bei Bedarf trocken reinigen.

# <span id="page-36-1"></span>12 Reparieren

Das Gerät ist nicht zur Reparatur durch den Benutzer vorgesehen. Sollte das Gerät defekt sein, nehmen Sie es außer Betrieb. Bei Rücksendung an Turck beachten Sie unsere Rücknahmebedingungen.

## <span id="page-36-2"></span>12.1 Geräte zurücksenden

Rücksendungen an Turck können nur entgegengenommen werden, wenn dem Gerät eine Dekontaminationserklärung beiliegt. Die Erklärung steht unter **<http://www.turck.de/de/produkt-retoure-6079.php>**

zur Verfügung und muss vollständig ausgefüllt, wetter- und transportsicher an der Außenseite der Verpackung angebracht sein.

# <span id="page-36-3"></span>13 Entsorgen

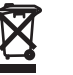

Die Geräte müssen fachgerecht entsorgt werden und gehören nicht in den normalen Hausmüll.

# <span id="page-37-0"></span>14 Technische Daten

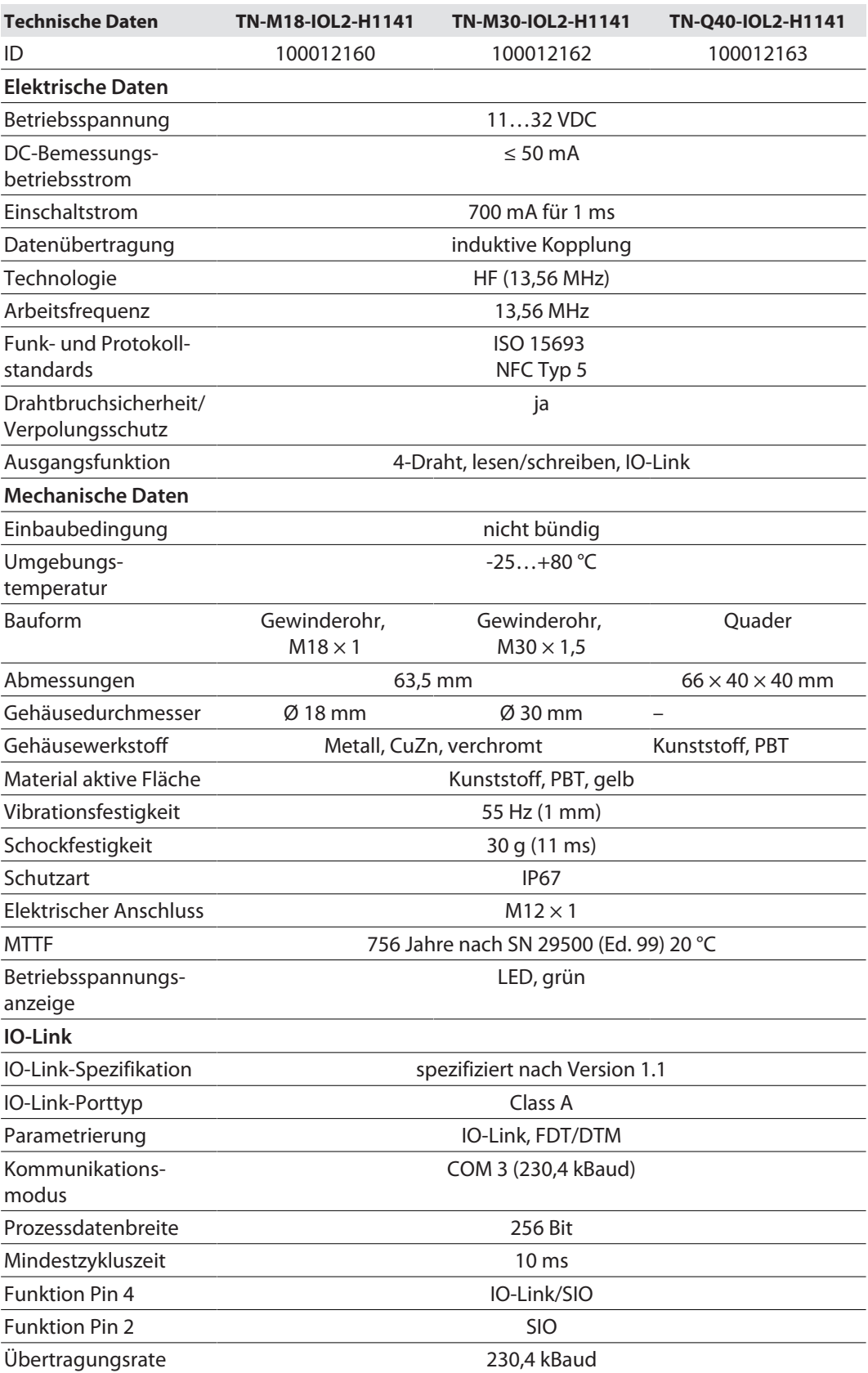

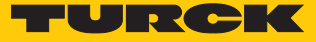

# <span id="page-38-0"></span>15 Anhang: Konformität und Zulassungen

#### <span id="page-38-1"></span>15.1 Konformitätserklärung

Hiermit erklärt die Hans Turck GmbH & Co. KG, dass die Funkanlagentypen TN-…-IOL2-H1141 der Richtlinie 2014/53/EU und den Radio Equipment Regulations 2017 entsprechen. Der vollständige Text der EU/UK-Konformitätserklärung ist unter der folgenden Internetadresse verfügbar: **[www.turck.com](http://www.turck.com)**

#### <span id="page-38-2"></span>15.2 FCC Information

This device complies with part 15 of the FCC rules. Operation is subject to the following two conditions:

(1) This device may not cause harmful interference, and

(2) this device must accept any interference received, including interference that may cause undesired operation. Caution: Any changes or modifications not expressly approved by the party responsible for compliance could void the user's authority to operate the equipment.

Note:This equipment has been tested and found to comply with the limits for a Class A digital device, pursuant to part 15 of the FCC Rules. These limits are designed to provide reasonable protection against harmful interference when the equipment is operated in a commercial environment. This equipment generates, uses, and can radiate radio frequency energy and, if not installed and used in accordance with the instruction manual, may cause harmful interference to radio communications. Operation of this equipment in a residential area is likely to cause harmful interference in which case the user will be required to correct the interference at his own expense.

#### <span id="page-38-3"></span>15.3 IC Information

This device complies with Industry Canada licence-exempt RSS standard(s). Operation is subject to the following two conditions:

(1) This device may not cause interference, and

(2) this device must accept any interference, including interference that may cause undesired operation of the device.

Le présent appareil est conforme aux CNR d`Industrie Canada applicables aux appareils radio exempts de licence. L`exploitation est autorisée aux deux conditions suivantes :

(1) L`appareil ne doit pas produire de brouillage, et

(2) l'utilisateur de l`appareil doit accepter tout brouillage radioélectrique subi, même si le brouillage est susceptible d`en compromettre le fonctionnement.

# <span id="page-39-0"></span>16 Turck-Niederlassungen – Kontaktdaten

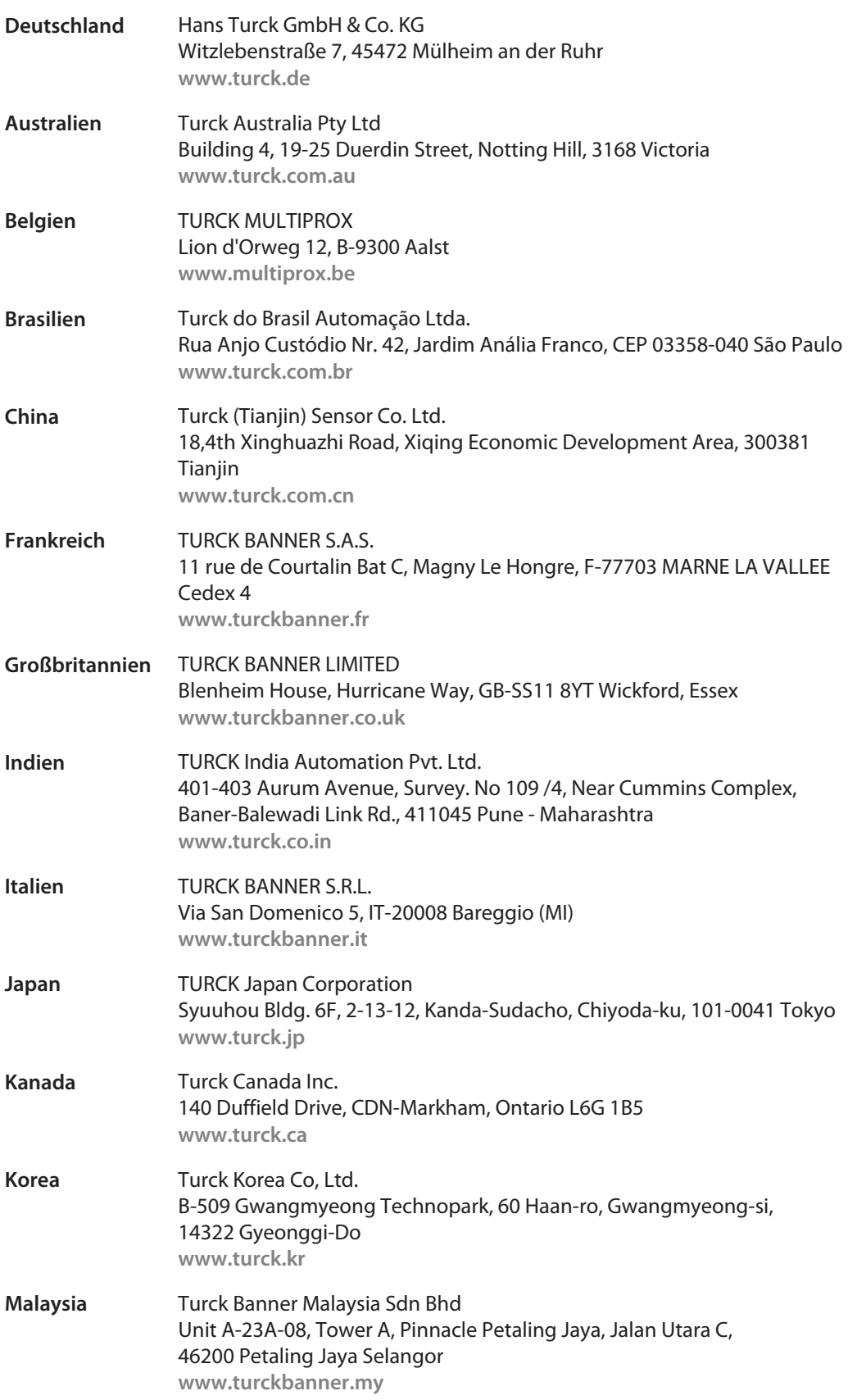

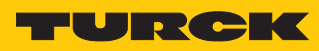

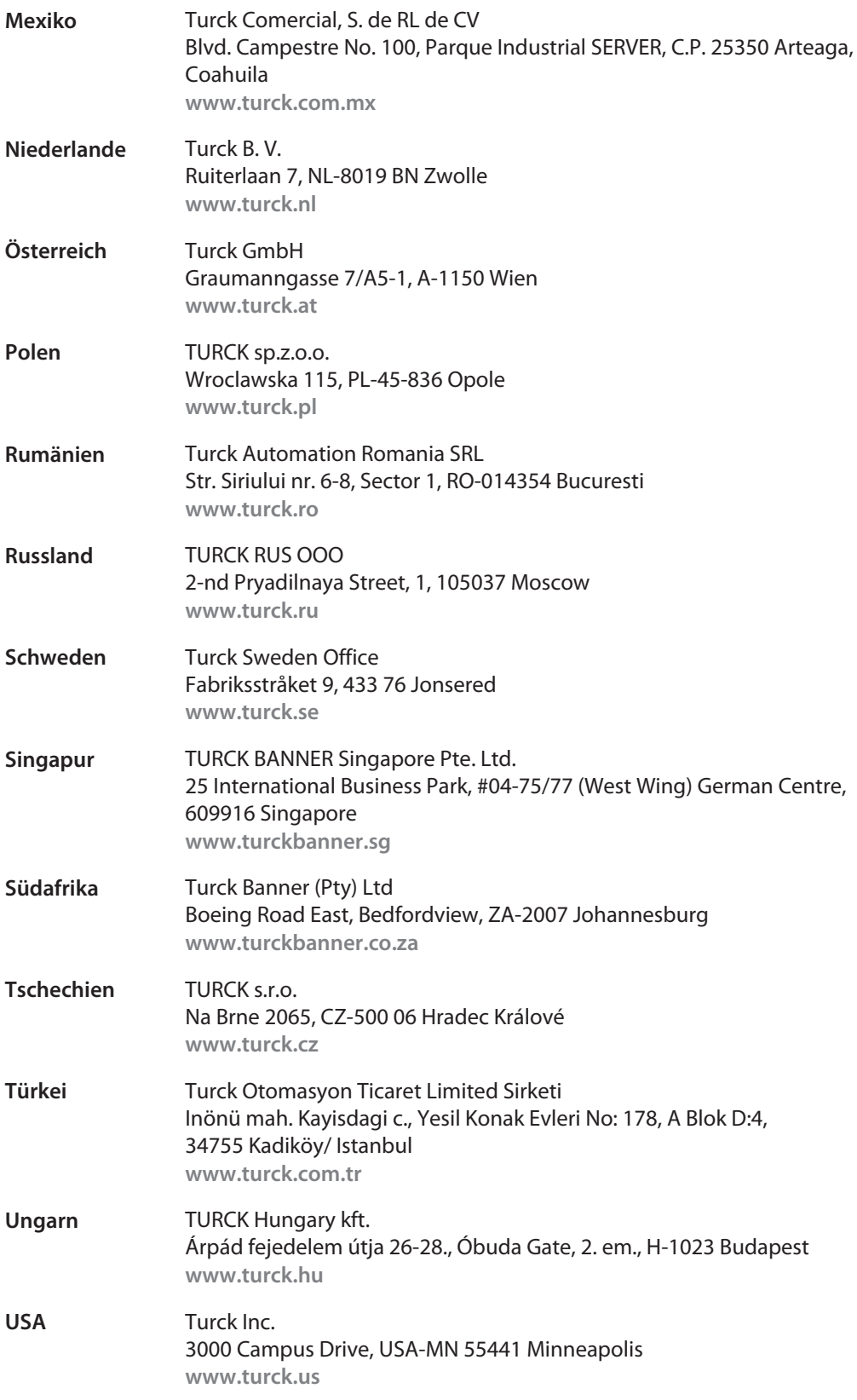

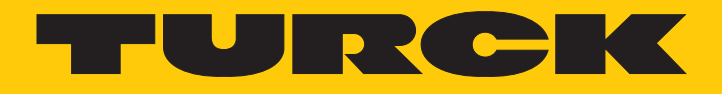

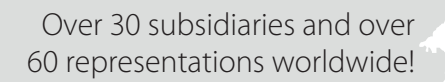

Ship is

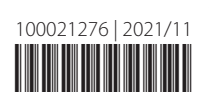

www.turck.com